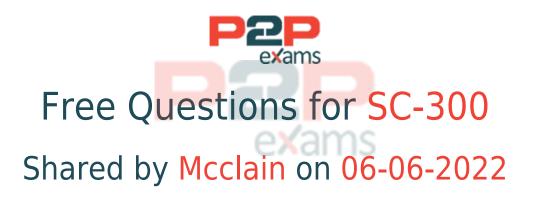

# For More Free Questions and Preparation Resources

Check the Links on Last Page

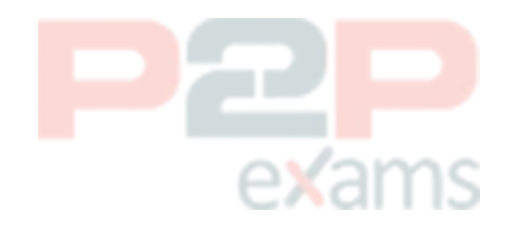

# Question 1

Question Type: MultipleChoice

Case Study: Mix Questions

# **Mix Questions**

SC-300 Mix Questions IN THIS CASE STUDY

You have the Azure resources show in the following table.

| Name   | Description                                               |  |  |
|--------|-----------------------------------------------------------|--|--|
| User1  | User account                                              |  |  |
| Group1 | Security group that uses the Dynamic user membership type |  |  |
| VM1    | Virtual machine with a system-assigned managed identity   |  |  |
| App1   | Enterprise application                                    |  |  |
| RG1    | Resource group                                            |  |  |

To Which identities can you assign the Contributor role for RG1?

#### **Options:**

- A- User1 only
- B- User1 and Group1 only
- C- User1 and VW1 only
- D- User1, VM1, and App1 only
- E- User1, Group1, Vm1, and App1

#### Answer:

Е

# Question 2

Question Type: MultipleChoice

Case Study: Mix Questions

### **Mix Questions**

### SC-300 Mix Questions IN THIS CASE STUDY

You have an Azure AD tenant

You configure User consent settings to allow users to provide consent to apps from verified

publishers.

You need to ensure that the users can only provide consent to apps that require low impact permissions.

What should you do?

#### Options:

- A- Create an access package.
- B- Configure permission classifications.
- C- Create an enterprise application collection.
- D- Create an access review.

#### Answer:

В

### Question 3

**Question Type:** MultipleChoice

Case Study: Mix Questions

# **Mix Questions**

### SC-300 Mix Questions IN THIS CASE STUDY

Note: This question is part of a series of questions that present the same scenario. Each question in the series contains a unique solution that might meet the stated goals. Some question sets might have more than one correct solution, while others might not have a correct solution.

After you answer a question in this section, you will NOT be able to return to it. As a result, these questions will not appear in the review screen.

You have a Microsoft 365 tenant.

You have 100 IT administrators who are organized into 10 departments.

You create the access review shown in the exhibit. (Click the Exhibit tab.)

#### Create an access review

| Review name *                         | Admin review                                               | ~      |
|---------------------------------------|------------------------------------------------------------|--------|
| Description ()                        |                                                            |        |
| Start date *                          | 12/18/2020                                                 |        |
| Frequency                             | Monthly                                                    | $\sim$ |
| Duration (in days) ①                  |                                                            | 14     |
| End (i)                               | Never End by Occurrences                                   |        |
| Number of times                       | • exams                                                    |        |
| End date                              | 01/17/2021                                                 |        |
| Users<br>Scope                        | • Everyone                                                 |        |
|                                       | rship (permanent and eligible) *<br>istrator and 72 others |        |
| Reviewers                             |                                                            |        |
| Reviewers                             | (Preview) Manager                                          | $\sim$ |
| (Preview) Fallback rev<br>Megan Bowen | viewers ()                                                 |        |
| ✓ <sup>·</sup> Upon completi          | on settings                                                |        |
| Start                                 |                                                            |        |

Access reviews allow reviewers to attest to whether users still need to be in a role.

You discover that all access review requests are received by Megan Bowen.

You need to ensure that the manager of each department receives the access reviews of their respective department.

Solution: You modify the properties of the IT administrator user accounts.

Does this meet the goal?

### Options:

A- Yes

#### Answer:

A

### Explanation:

#### D18912E1457D5D1DDCBD40AB3BF70D5D

https://docs.microsoft.com/en-us/azure/active-directory/governance/create-access-review

# Question 4

Question Type: Hotspot

Case Study: Mix Questions

### **Mix Questions**

### SC-300 Mix Questions IN THIS CASE STUDY

You have an Azure subscription that contains the resources shown in the following table.

You need to configure access to Vault1. The solution must meet the following requirements:

- \* Ensure that User1 can manage and create keys in Vault1.
- \* Ensure that User2 can access a certificate stored in Vault1.
- \* Use the principle of least privilege.

Which role should you assign to each user? To answer select the appropriate options in the answer area.

NOTE: Each correct selection is worth one point.

#### Answer Area

| User1: | Key Vault Certificates Officer |  |
|--------|--------------------------------|--|
|        | Key Vault Certificates Officer |  |
|        | Key Vault Crypto Officer       |  |
|        | Key Vault Secrets Officer      |  |
| User2: | Key Vault Certificates Officer |  |
|        | Key Vault Certificates Officer |  |
|        | Key Vault Crypto Officer       |  |
|        | Key Vault Secrets Officer      |  |

#### Answer:

See the Answer in the Premium Version!

# Question 5

Question Type: MultipleChoice

Case Study: Mix Questions

### **Mix Questions**

SC-300 Mix Questions IN THIS CASE STUDY

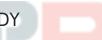

Note: This question is part of a series of questions that present the same scenario. Each question in the series contains a unique solution that might meet the stated goals. Some question sets might have more than one correct solution, while others might not have a correct solution.

After you answer a question in this section, you will NOT be able to return to it as a result these questions will not appear in the review screen.

You have a Microsoft 365 E5 subscription.

You create a user named User1.

You need to ensure that User1 can update the status of identity Secure Score improvement actions.

Solution: You assign the User Administrator role to User1.

Does this meet the goal?

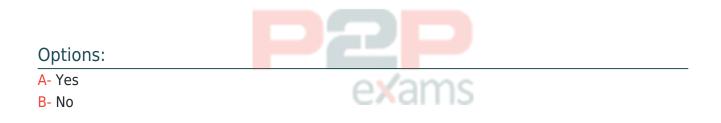

#### Answer:

В

# Question 6

Question Type: MultipleChoice

Case Study: Mix Questions

# Mix Questions SC-300 Mix Questions IN THIS CASE STUDY

#### SIMULATION

Task 3

You need to add the LinkedIn application as a resource to the Sales and Marketing access package. The solution must NOT remove any other resources from the access package.

#### **Options:**

A- See the Explanation for the complete step by step solution

#### Answer:

A

### Explanation:

To add the LinkedIn application as a resource to the Sales and Marketing access package without removing any other resources, you can follow these steps:

Sign in to the Microsoft Entra admin center:

Ensure you have the role of Global Administrator or Identity Governance Administrator.

Navigate to Entitlement Management:

Go toldentity governance>Entitlement management>Access packages1.

Select the Sales and Marketing access package:

Find and select theSales and Marketingaccess package to modify it.

Add a new resource:

Within the access package details, selectResources.

Click on+ Add resource.

Search for and select theLinkedInapplication from the list of available resources.

Configure the resource role:

Assign the appropriate role for the LinkedIn application that users in the Sales and Marketing access package will have.

Review and update the access package:

Ensure that the LinkedIn application has been added as a resource.

Confirm that no other resources have been removed from the access package.

Save the changes:

After reviewing, save the changes to the access package.

Communicate the update:

Notify the relevant users about the addition of the LinkedIn application to their access package.

By following these steps, you will successfully add the LinkedIn application to the Sales and Marketing access package without affecting the other resources.

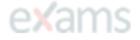

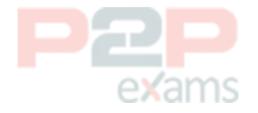

# To Get Premium Files for SC-300 Visit

https://www.p2pexams.com/products/sc-300

For More Free Questions Visit https://www.p2pexams.com/microsoft/pdf/sc-300

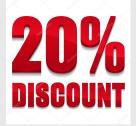

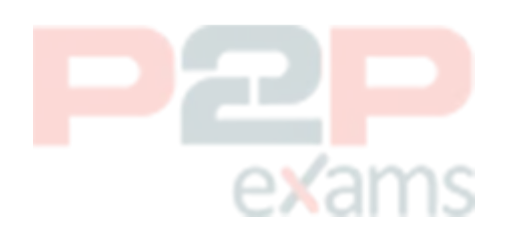